# IDOL Docker Images

Software Version 12.12

IDOL Docker Technical Note

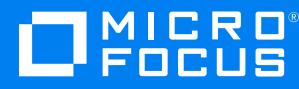

Document Release Date: June 2022 Software Release Date: June 2022

### **Legal notices**

© Copyright 2020-2022 Micro Focus or one of its affiliates.

The only warranties for products and services of Micro Focus and its affiliates and licensors ("Micro Focus") are as may be set forth in the express warranty statements accompanying such products and services. Nothing herein should be construed as constituting an additional warranty. Micro Focus shall not be liable for technical or editorial errors or omissions contained herein. The information contained herein is subject to change without notice.

### **Documentation updates**

The title page of this document contains the following identifying information:

- Software Version number, which indicates the software version.
- Document Release Date, which changes each time the document is updated.
- Software Release Date, which indicates the release date of this version of the software.

To check for updated documentation, visit [https://www.microfocus.com/support-and-services/documentation/.](https://www.microfocus.com/support-and-services/documentation/)

### **Support**

Visit the [MySupport](https://mysupport.microfocus.com/) portal to access contact information and details about the products, services, and support that Micro Focus offers.

This portal also provides customer self-solve capabilities. It gives you a fast and efficient way to access interactive technical support tools needed to manage your business. As a valued support customer, you can benefit by using the MySupport portal to:

- View information about all services that Support offers
- Submit and track service requests
- Contact customer support
- Search for knowledge documents of interest
- View software vulnerability alerts
- Enter into discussions with other software customers
- Download software patches
- Manage software licenses, downloads, and support contracts

Many areas of the portal require you to sign in. If you need an account, you can create one when prompted to sign in.

# **Contents**

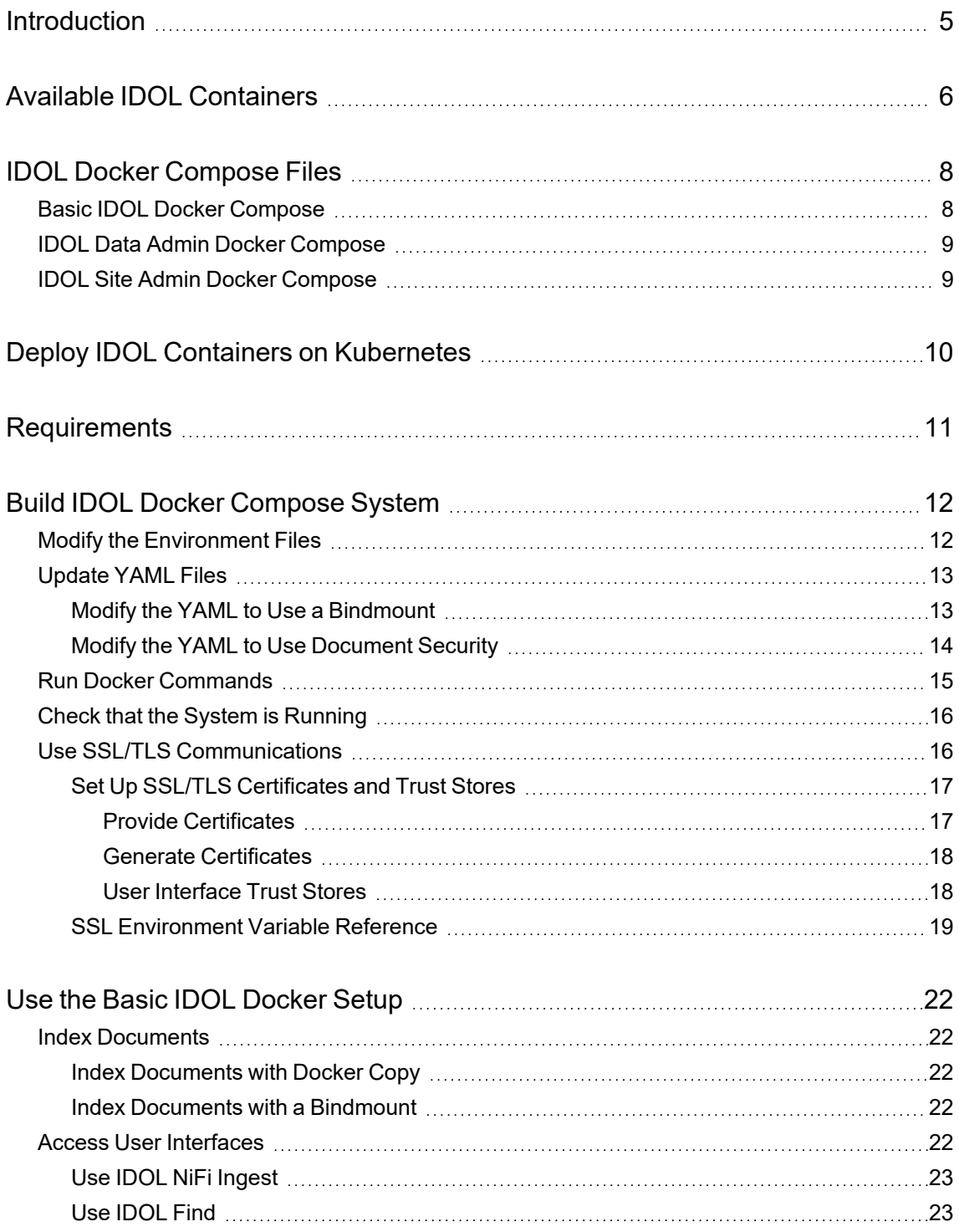

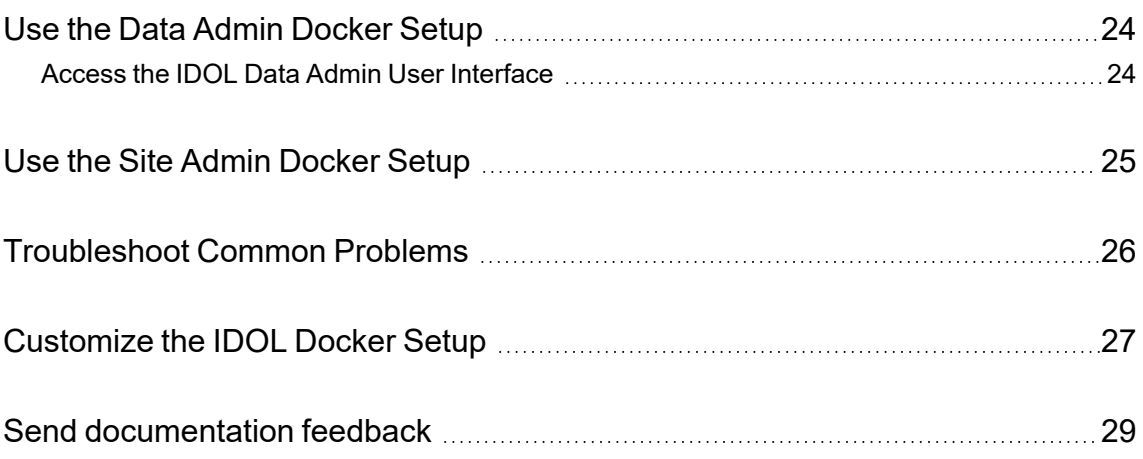

# <span id="page-4-0"></span>**Introduction**

This technical note describes the Micro Focus IDOL Docker images, and how to use them to create and use simple IDOL example instances.

Docker is a platform that allows you to run and use *containers*, which are packages that contain preinstalled and configured software. Containers provide convenient building blocks to allow you to create complex systems more easily.

The IDOL Docker containers allow you to quickly set up a simple IDOL installation, without having to manually install or configure the IDOL components.

**NOTE:** This technical note assumes that you have installed and set up the Docker platform in your environment. It does not provide general information about how to use Docker.

For more information about Docker, refer to the Docker documentation: [https://docs.docker.com/.](https://docs.docker.com/)

The Micro Focus IDOL containers each provide a single IDOL component, with a standard configuration. Micro Focus also provides several Docker Compose files to allow you to link these containers together in simple, standard systems. You can use these containers and Compose files as a starting point for building your own containerized IDOL system.

# <span id="page-5-0"></span>**Available IDOL Containers**

The following table describes the available Micro FocusIDOL Docker containers. For more information about the IDOL components, refer to the relevant IDOL documentation.

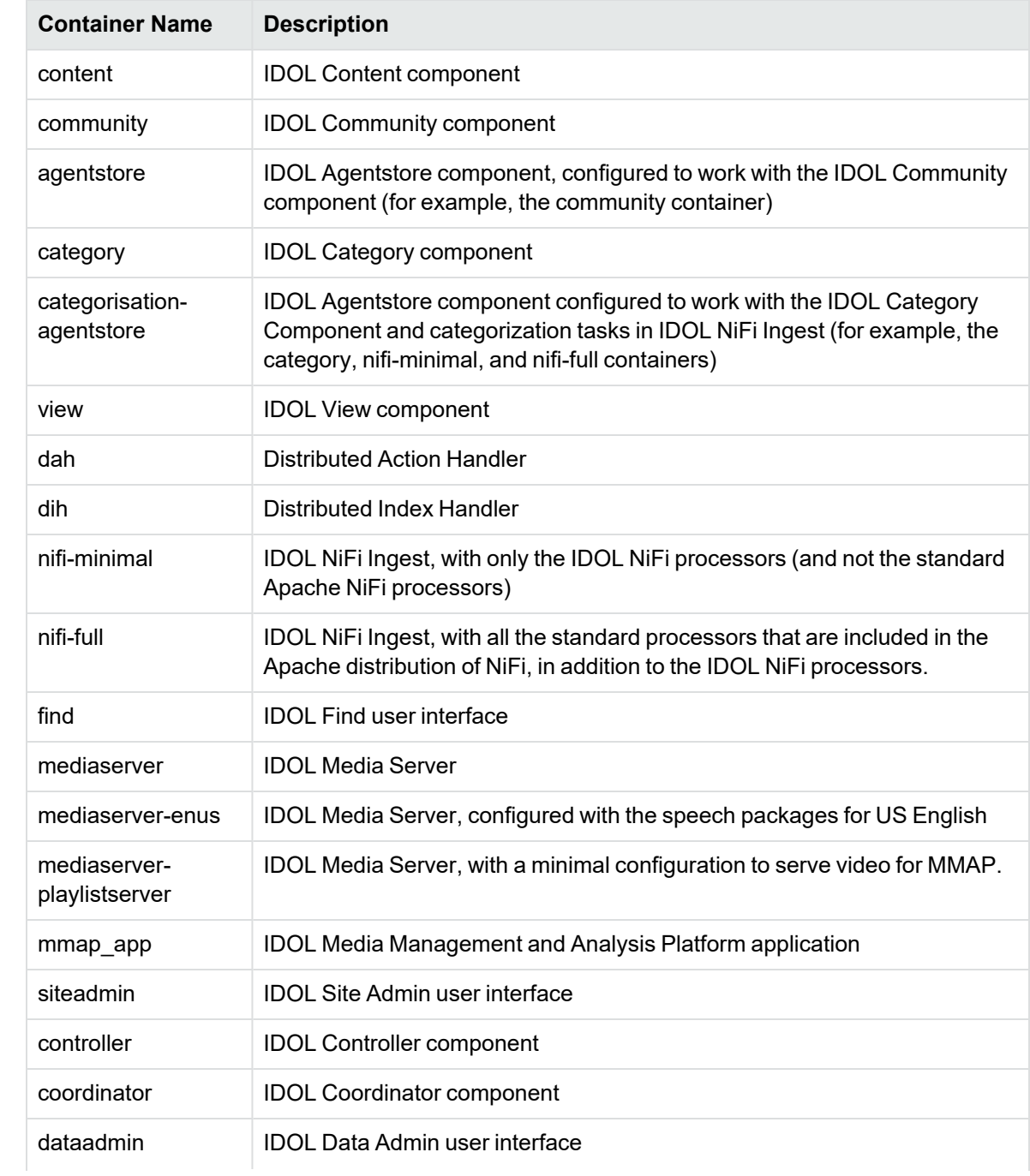

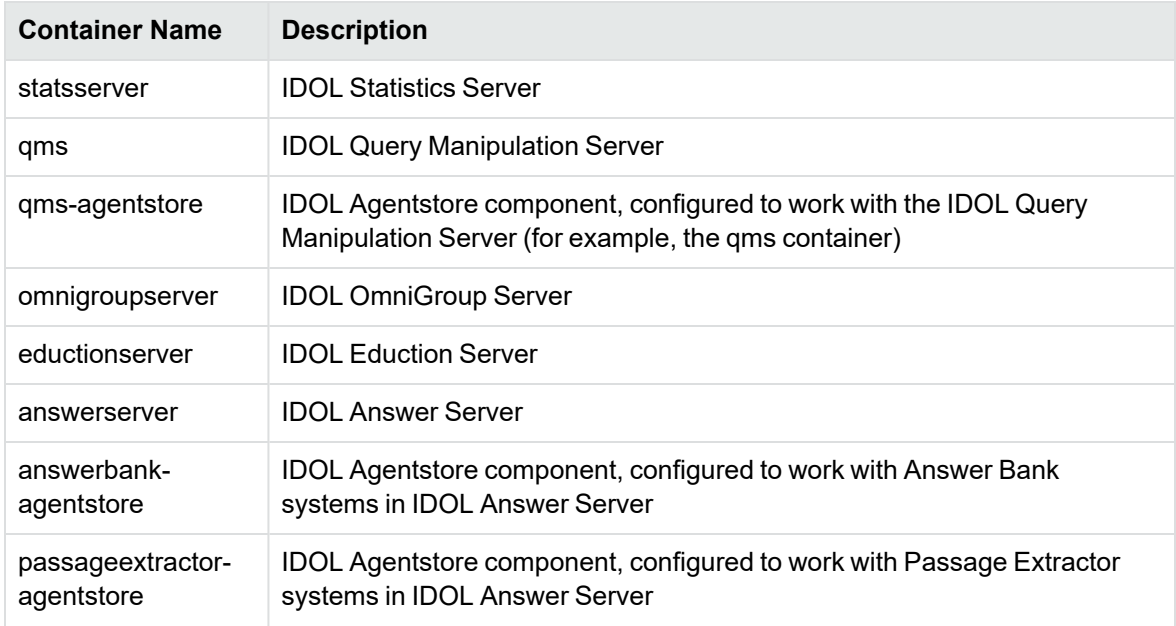

# <span id="page-7-0"></span>**IDOL Docker Compose Files**

The IDOL Docker Compose files allow you to quickly set up a system that uses multiple containers, connected together to provide an IDOL setup.

There are several sets of Docker Compose files that you can use:

- basic-idol. Set up a simple IDOL system so that you can ingest some data and run queries.
- data-admin. Set up IDOL Data Admin and the IDOL components that it requires to run.
- site-admin. Set up a simple IDOL system so that you can ingest some data and run queries. This setup includes IDOL Site Admin to administer the IDOL services.

**NOTE:** The basic-idol, data-admin, and site-admin names are the folder names in the provided IDOL Docker Compose package. The examples in this technical note are based on these standard names. If you change the folder names, or modify the COMPOSE\_PROJECT\_NAME environment variable, it affects the container names that Docker produces, and you must adapt the example commands.

### <span id="page-7-1"></span>**Basic IDOL Docker Compose**

The basic-idol Docker Compose setup has a standard docker-compose.yml file that creates a small IDOL setup. This basic setup includes the following containers:

- content. The IDOL Content component, for indexing and query.
- nifi-minimal. A basic version of IDOL NiFi Ingest, configured with a File System Connector, to allow you to process and ingest files into your IDOL Content component.
- categorization-agentstore. An IDOL Agentstore component configured to work with categorization tasks in IDOL NiFi Ingest.
- find. The Find user interface, to allow you to view results from your Content index.
- community. The IDOL Community component, which Find uses to manage users.
- agentstore. An IDOL Agentstore component configured to store users and agent data for Community.
- view. The IDOL View component, which Find uses to display document previews.

When you use this setup, you can copy files into an internal volume. This volume is monitored by a File System Connector, running within NiFi. Any files that you copy to the volume are ingested and the resulting documents are indexed into the IDOL Content component. You can then log in to Find to send queries to find this data.

By default, this setup does not allow you to access the IDOL component ports directly, and does not enable SSL.

Micro Focus also provides several additional compose files to allow you to extend the basic setup. The following table describes these additional files.

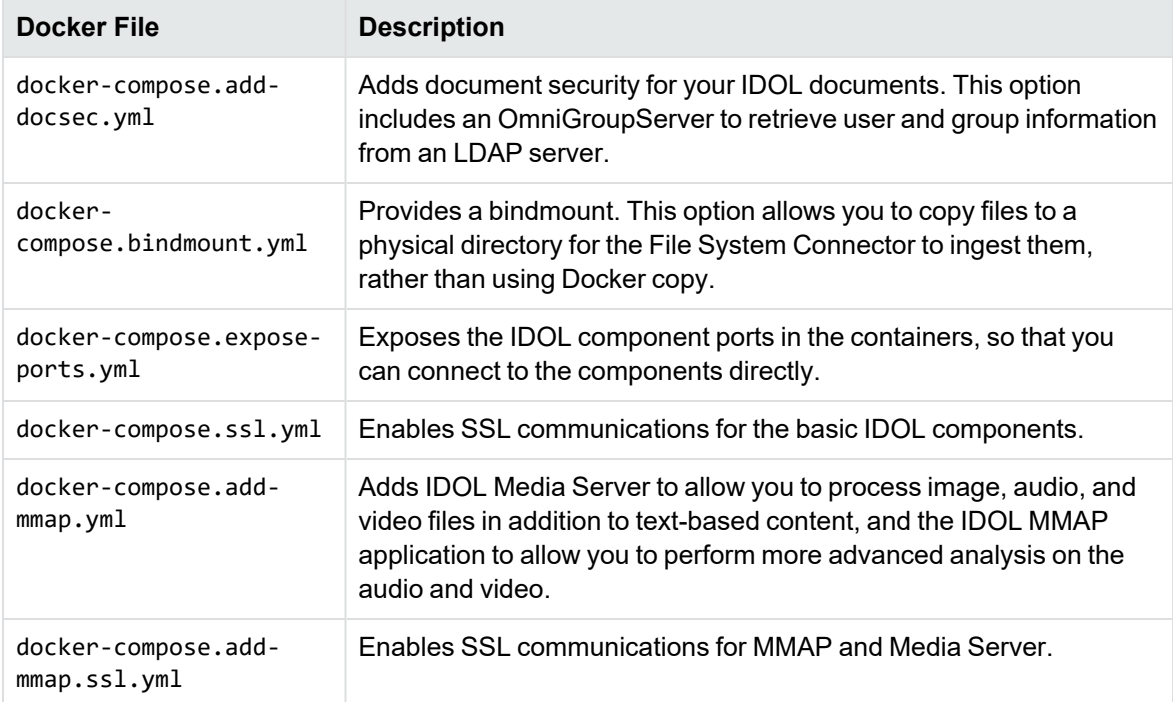

### <span id="page-8-0"></span>**IDOL Data Admin Docker Compose**

The data-admin Docker Compose setup has a standard docker-compose.yml file that creates the required containers to run IDOL Data Admin.

You can optionally include docker-compose.ssl.yml to run IDOL Data Admin and the IDOL components with SSL communications enabled.

You can optionally use docker-compose.expose-ports.yml, if you want direct access to all of the component ports.

### <span id="page-8-1"></span>**IDOL Site Admin Docker Compose**

The site-admin Docker Compose setup has a standard docker-compose.yml file that creates a small IDOL setup, including IDOL Site Admin for administering the ACI servers.

You can optionally use docker-compose.expose-ports.yml, if you want direct access to all of the component ports.

# <span id="page-9-0"></span>**Deploy IDOL Containers on Kubernetes**

Kubernetes is a system for automating the deployment, scaling, and management of containerized applications. The IDOL containers repository on github provides files to allow you to run the IDOL containers by using Helm, which is a package manager for Kubernetes.

You can view and find the Kubernetes and Helm chart files at:

<https://github.com/microfocus-idol/idol-containers-toolkit/tree/main/helm>

For more information, view the README file: [https://github.com/microfocus-idol/idol-containers](https://github.com/microfocus-idol/idol-containers-toolkit/blob/main/helm/README.MD)[toolkit/blob/main/helm/README.MD.](https://github.com/microfocus-idol/idol-containers-toolkit/blob/main/helm/README.MD)

# <span id="page-10-0"></span>**Requirements**

This section describes the requirements for you to run an the basic IDOL Docker Compose set up.

Before you can use the IDOL Docker containers, you must have:

- an installation of Docker, on Windows or Linux. On Linux you must also install Docker Compose. For details about how to install and run Docker and Docker Compose, refer to the Docker documentation.
- an API key to access the Micro Focus IDOL Docker hub to download the container images. You can obtain this key from Micro Focus Support.
- an IDOL License Server, running on a static machine. The IDOL containers use this License Server to retrieve licenses.

The IDOL Docker [Compose](#page-7-0) files are available from GitHub, in the [idol-containers-toolkit](https://github.com/microfocus-idol/idol-containers-toolkit/) repository.

# <span id="page-11-0"></span>**Build IDOL Docker Compose System**

This section describes how to build and start your IDOL Docker Compose system.

1. Obtain the Docker Compose files, for example:

```
git clone https://github.com/microfocus-idol/idol-containers-toolkit
```
- 2. Modify the environment file to specify the License Server IP address, and a HTTP Proxy if required. See Modify the [Environment](#page-11-1) Files, below.
- 3. (basic-idol only) Make any required updates to the YAML files for your particular options. You must modify the YAML when you want to use a bindmount, or document security. See [Update](#page-12-0) [YAML](#page-12-0) Files, on the next page.
- 4. Run the docker-compose up command to build and run the containers. See Run [Docker](#page-14-0) [Commands,](#page-14-0) on page 15.

You can also optionally set up SSL/TLS communications between the IDOL components in your containers. In this case, you must provide the required certificates, or a means to generate them. There are also additional environment variables to set. See Use SSL/TLS [Communications,](#page-15-1) on [page 16.](#page-15-1)

### <span id="page-11-1"></span>**Modify the Environment Files**

The IDOL Docker Compose ZIP package contains environment files.

For all IDOL Docker Compose options, you must modify the .env environment file to provide the details of your license server.

**NOTE:** To use SSL, you must also modify the idol-ssl.env environment file to configure SSL behavior (see [SSL Environment](#page-18-0) Variable Reference, on page 19).

#### **To modify the standard environment file**

- 1. In your IDOL Docker Compose package directory, open the folder for the setup that you want to run (basic-idol or data-admin).
- 2. Open the .env environment file in a text editor.
- 3. Update the LICENSESERVER\_IP variable to give the IP address of your IDOL License Server.

**NOTE:** To work with the standard IDOL Docker images, License Server must run on port 20000.

4. (Optional) Modify the following variables for your setup:

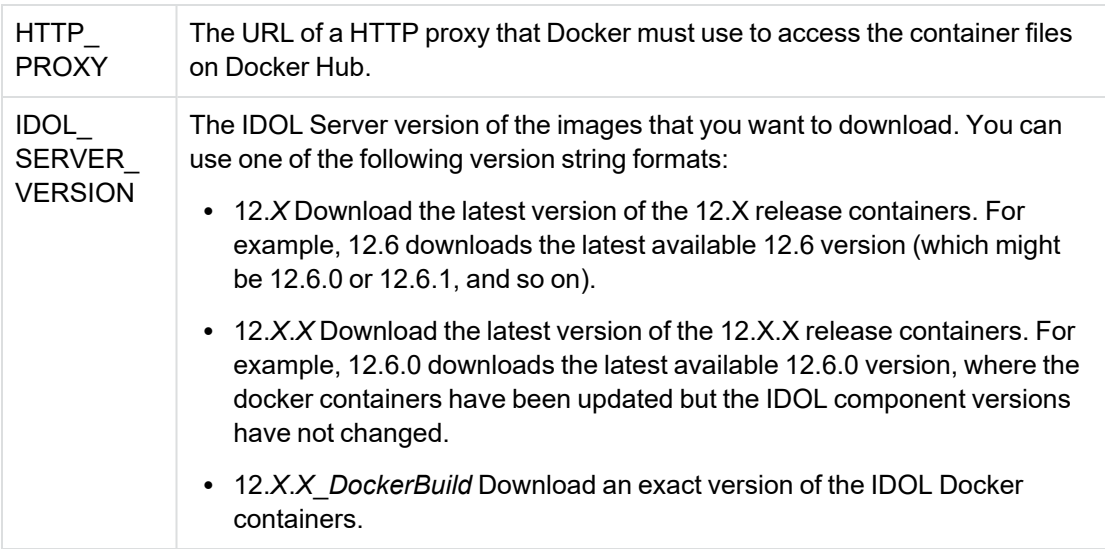

The other environment variables are for internal use, and you do not need to update them unless instructed by Micro Focus Support.

<span id="page-12-0"></span>5. Save and close the environment variables file.

### **Update YAML Files**

**NOTE:** This section applies only to the basic-idol Docker Compose setup.

In most cases, you do not need to modify the YAML files for the IDOL Docker Compose package. However, YAML updates are required when:

- you want to run the IDOL NiFi Ingest container with a bindmount. See [Modify](#page-12-1) the YAML to Use a [Bindmount,](#page-12-1) below.
- you want to use LDAP for Find login or document security. See [Modify](#page-13-0) the YAML to Use [Document](#page-13-0) Security, on the next page.

When you want to use these features, you must update these YAML files before you run the dockercompose up command

#### <span id="page-12-1"></span>**Modify the YAML to Use a Bindmount**

To run the IDOL NiFi Ingest container with a bindmount, you must modify dockercompose.bindmount.yml to add the directory to use.

The bindmount means that you have a directory on the computer where you run your Docker containers that you can use to ingest data into the IDOL NiFi Ingest containers. In the default configuration, you upload documents to ingest by using a Docker copy.

#### **To run with a bindmount**

- 1. In your IDOL Docker Compose ZIP package, open the basic-idol folder.
- 2. Open docker-compose.bindmount.yml in a text editor.
- 3. Under idol-ingest-volume, update the device: property with the directory that you want to use for ingest. For example:

```
volumes:
  idol-ingest-volume:
      driver_opts:
         type: none
         device: C:\docker\MyIngestDir
         o: bind
         driver: local
```
4. Save and close the YAML file.

#### <span id="page-13-0"></span>**Modify the YAML to Use Document Security**

To run the IDOL Docker containers with document security, you must modify docker-compose.adddocsec.yml to add settings for the LDAP server that you want to use.

The document security setup uses an LDAP server to manage user and group details, and an IDOL OmniGroupServer to expose the users and groups to IDOL.

You can use this option to provide LDAP login for Find. You can also include the IDOL document security options that restrict access to documents. When a user logs into Find, IDOL generates a security string, which it uses whenever the user makes a query, to ensure they can only access permitted documents.

**NOTE:** By default, the connector configurations in the IDOL Docker container do not include document security. You must configure the connectors after you set up the containers. For more details about how to configure the connectors in IDOL NiFi Ingest, refer to the IDOL NiFi Ingest documentation.

#### **To run with document security**

- 1. In your IDOL Docker Compose ZIP package directory, open the basic-idol folder.
- 2. Open docker-compose.add-docsec.yml in a text editor.
- 3. Under x-args-security, update the following parameters for your system:
	- LDAP\_SERVER. The IP address or host name of your LDAP server.
	- LDAP PASSWORD. The password for the Base DN user in LDAP (that is, the user that can access all documents in your server).

**IMPORTANT:** Encrypt this password by using the Micro Focus Autpassword commandline tool. This tool can generate the AES encryption keys, and the encrypted password

strings.

You supply the AES keys to OmniGroupServer by replacing the basicidol/omnigroupserver/aes.key file in your IDOL Docker Compose ZIP package directory. Do not use the aes.key file provided; it is a placeholder file only.

```
x-args-security:
```
- # Put configuration details for the ldap server here
- &ldap-server "LDAP\_SERVER=myldap.example.com"
- ...
- # Don't put the LDAP password here in plain text:
- # encrypt your password via autpassword with omnigroupserver/aes.key
- &ldap-password "LDAP\_PASSWORD=qNvqIYaYxZyOEDrmz/gthg=="
- 4. To provide document security, uncomment (delete the #) for the following parameters:
	- &document-security-type "DOCUMENT\_SECURITY\_TYPE=NT\_V4"

```
- &document-security-type-mode "DOCUMENT_SECURITY_TYPE_MODE=AUTONOMY_SECURITY_
V4_NT_MAPPED"
```

```
- &document-security-type-propmatch "DOCUMENT_SECURITY_TYPE_PROPMATCH=nt_v4"
```
Modify the values for your configuration. These parameters are used by the IDOL Content component and IDOL Community component for document security. For more information, refer to the *IDOL Content Component Reference* and *IDOL Community Component Reference*.

### <span id="page-14-0"></span>**Run Docker Commands**

After you have updated the environment file with your License Server details, and made any optional changes, you can run the containers.

#### **To run the Docker Compose system**

- 1. Open a command prompt.
- 2. Log in to docker by typing the following command:

docker login -u microfocusidolreadonly

When prompted, type the API key provided by Micro Focus Support.

This log in allows you to access the IDOL containers in the microfocusidolserver organization on Docker Hub.

3. In the command prompt, switch to the directory for the Docker Compose system that you want to run (for example basic-idol, data-admin, or site-admin).

**NOTE:** Docker uses these folder names to create the names of the container instances. If you change the default basic-idol, data-admin, or site-admin folder names or modify the COMPOSE\_PROJECT\_NAME environment variable, you must adapt some of the examples in later sections of this technical note.

4. Run the docker-compose up command to build and run the containers:

docker-compose up

This option builds the simple system.

To add any of the additional features, you can use the -f argument with the name of each YAML file that you want to use. For example, for basic-idol, the following command runs the basic system with a bindmount and exposes the component ports:

docker-compose -f docker-compose.yml -f docker-compose.expose-ports.yml -f docker-compose.bindmount.yml up

For details of the available YAML files, see IDOL Docker [Compose](#page-7-0) Files, on page 8.

### <span id="page-15-0"></span>**Check that the System is Running**

After the up command is complete, you can check that your IDOL Docker system is running correctly by accessing one of the available user interfaces.

- <sup>l</sup> For basic-idol: http://*DockerHost*:8080/find/
- <sup>l</sup> For data-admin: http://*DockerHost*:8080/dataadmin/
- <sup>l</sup> For site-admin: http://*DockerHost*:8080

Where *DockerHost* is the IP address or host name of the computer where you have run the docker containers.

### <span id="page-15-1"></span>**Use SSL/TLS Communications**

IDOL components and front end applications support SSL/TLS.

#### **To configure the docker compose set up to use SSL/TLS**

1. Modify the idol-ssl.env environment file to configure the SSL behavior.

The idol-ssl.env file is the environment file for all the services that Docker Compose creates. This file configures the environment variable configurations that are common to all services. If required, you can also set environment variables for individual services. See [SSL Environment](#page-18-0) Variable [Reference,](#page-18-0) on page 19.

2. Modify the docker-compose.ssl.yml file to define how to set up the deployment with certificates.

You can provide these certificates (recommended), or you can provide an OpenSSL-based Certificate Authority to generate the certificates when you run the containers. See [Set](#page-16-0) Up SSL/TLS [Certificates](#page-16-0) and Trust Stores, on the next page.

3. Modify the docker-compose.ssl.yml file to configure the ssl-volume bind volume, which provides the certificates from the host machine to the containers. By default this has the following configuration:

```
x-ssl-volume: &ssl-volume
  type: bind
   source: ../ssl/intermediate
  target: /ssl
```
You must adjust the source path to the appropriate location of certificates for your system.

**NOTE:** Micro Focus recommends that you leave the target path as /ssl, which is required for idol-nifi to retrieve certificates. In all cases, the target path must correspond to the directory that you set in the IDOL SSL CA\_MOUNTDIR environment variable (see [SSL Environment](#page-18-0) Variable Reference, on page 19).

4. Send the docker compose up command, including the docker-compose.ssl.yml file. For example:

```
docker-compose -f docker-compose.yml -f docker-compose.ssl.yml up
```
For the basic-idol setup, if you also want to include MMAP, you must also add the dockercompose.add-mmap.ssl.yml file to the up command.

**NOTE:** Between the ssl-volume and the environment variables that you provide to the containers, the containers must be able to either find or generate a certificate for the component. If it cannot obtain an appropriate certificate, the docker-compose up command exits with an error.

#### <span id="page-16-0"></span>**Set Up SSL/TLS Certificates and Trust Stores**

When you want to run the IDOL Docker Compose packages with SSL, you must either provide the SSL certificates (recommended), or provide an OpenSSL-based Certificate Authority to generate the certificates when you run the containers.

**NOTE:** If you configure the containers to generate the certificates, you must provide a certificate for your certificate authority that is able to sign Certificate Signing Requests.

You use the idol-ssl.env environment variables file to provide information about your certificates. The docker-compose.ssl.yml defines an ssl-volume bind mount, which provides the certificates from the host machine to the containers.

Between idol-ssl.env and the ssl-volume, the containers must be able to either find a certificate provided for the component, or use the Certificate Authority certificate and configuration to generate one. If the containers cannot obtain an appropriate certificate by either method, the docker-compose up command exits with an error.

When you use a custom Certificate Authority to generate your certificates, you must also set up a trust store for your user interfaces, to allow them to securely communicate with the SSL-activated IDOL components. See User [Interface](#page-17-1) Trust Stores, on the next page.

The following sections describe how to provide or generate the certificates, and trust stores.

#### <span id="page-16-1"></span>**Provide Certificates**

Micro Focus recommends that you provide certificates for the container.

When you start a container with SSL activated, the container looks for a certificate at a configurable path for the component. You configure this path by using the environment variables.

#### The expected location is:

\${IDOL\_SSL\_CA\_MOUNTDIR}/\${USER\_SSL\_CERTS\_DIR}/\${IDOL\_SSL\_COMMON\_NAME}.cert.pem

where:

- $${IDOL}_SSL_COMMON_NAME}$  is the common name for the service.
- $${IDOL_SSL_CA_MOUNIDIR}$  and  $${USER_SSL_CERTS_DIR}$  are environment variable you can use to specify the location of the certificates.

For more information about these environment variables, see [SSL Environment](#page-18-0) Variable Reference, on the next [page](#page-18-0).

#### <span id="page-17-0"></span>**Generate Certificates**

When you do not provide a certificate, Docker generates them for the component when you start up the container for the first time. In this case, you must have a Certificate Authority that is able to sign Certificate Signing Requests.

You control the location of the Certificate Authority certificate, and the password for it, by using environment variables.

- The certificate is expected to be in the directory \${IDOL\_SSL\_SSL\_CA\_MOUNTDIR}/\${IDOL\_SSL\_ CACERT}.
- The private key file is expected to be in the directory  $\frac{1}{2}$  {IDOL\_SSL\_SSL\_CA\_MOUNTDIR}/ $\frac{1}{2}$ {IDOL\_ SSL\_CAKEY}.
- The password for the private key is expected to be set in the environment variable  $\frac{1}{2}$  [DOL SSL CAPASS}.

#### <span id="page-17-1"></span>**User Interface Trust Stores**

When you use a custom Certificate Authority to generate certificates, you must set up trust stores for your user interfaces (Find, MMAP, and Data Admin), to allow them to securely communicate with the SSL-activated IDOL components.

You construct the trust store from a PKCS 12 file of the issuing certificate and its private key, along with the root certificate.

#### **To construct the trust store**

- 1. Create a cfg directory in the \${IDOL\_SSL\_CA\_MOUNTDIR} directory. The SSL generation scripts require this directory to store the certificate generation configuration.
- 2. Generate an intermediate PKCS 12 file. The following example command creates a file, intermediate.pkcs12 :

```
openssl pkcs12 -export -in certs/intermediate.cert.pem -inkey
private/intermediate.key.pem -passin pass:PRIVATE_KEY_PASSWORD -out
certs/intermediate.pkcs12 -passout pass:PASSWORD_FOR_PKCS12_FILE
```
where *PRIVATE\_KEY\_PASSWORD* is the password for your private key, and *PASSWORD\_FOR\_ PKCS12 FILE* is your password for the PKCS12 file.

- 3. Copy your root certificate (for example ca.cert.pem) to the intermediate certs directory to make it available to the trust store.
- 4. Generate the chain file by concatenating the root certificate PEM and the issuing intermediate certificate PEM. For example:

cat certs/ca.cert.pem certs/intermediate.cert.pem > ca-chain.cert.pem

5. Choose the value of the IDOL\_SSL\_SUBJ\_ALT\_NAME environment variable.

For a user interface (that is, something that you expect to access from a Web browser), use a wildcard value to generate a wildcard certificate. For example, if the computer hosting the certificate is accessible on the exampl.com domain, use \*example.com. This option prevents warnings from your browser because of a difference between the domains that the certificate is valid for, compared with the domains that it is accessible on.

For a back end component, the value that you choose is less important, because for this demo system the communications between the back end components and the user interfaces are not verified against the server they run on.

6. Import your chain certificate into your browser. This step prevents warnings about the issued certificates being untrusted.

#### <span id="page-18-0"></span>**SSL Environment Variable Reference**

The following table lists the environment variables that are required for SSL/TLS communications to work in your docker environment.

To configure these values for all services, you set the environment variable in the idol-ssl.env file.

If required, you can also modify the environment variables for an individual service by creating an environment section in the docker-compose.ssl.yml file section for that service. However, in most cases the default values are suitable and this approach is not required.

**IMPORTANT:** The idol-nifi container has its own environment variable, USE\_SSL to activate SSL, and it uses the ssl-volume bind mount to retrieve certificates. NiFi Ingest does not use the other environment variables listed here.

NiFi Ingest uses SSL only to communicate with your IDOL components, and does not use HTTPS to restrict access to the user interface.

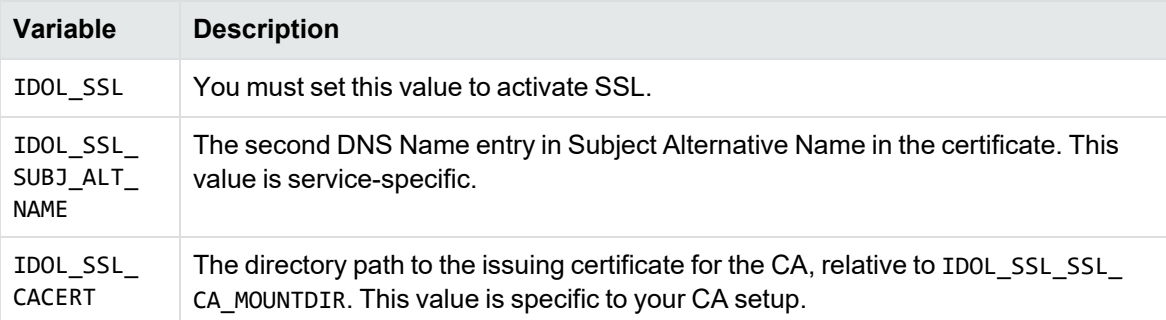

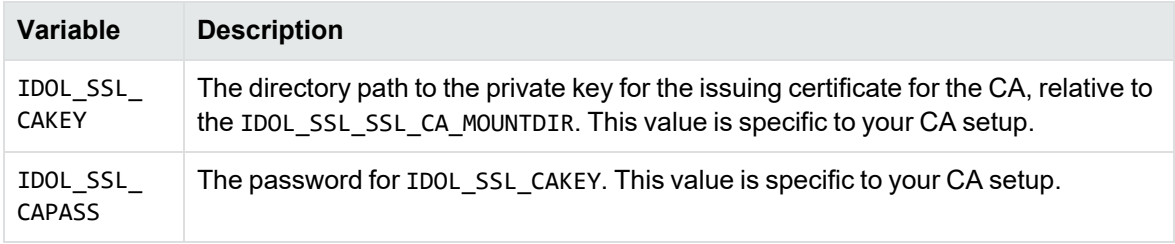

The following table describes optional environment variables, which you might need to change to match any differences for your Certificate Authority setup.

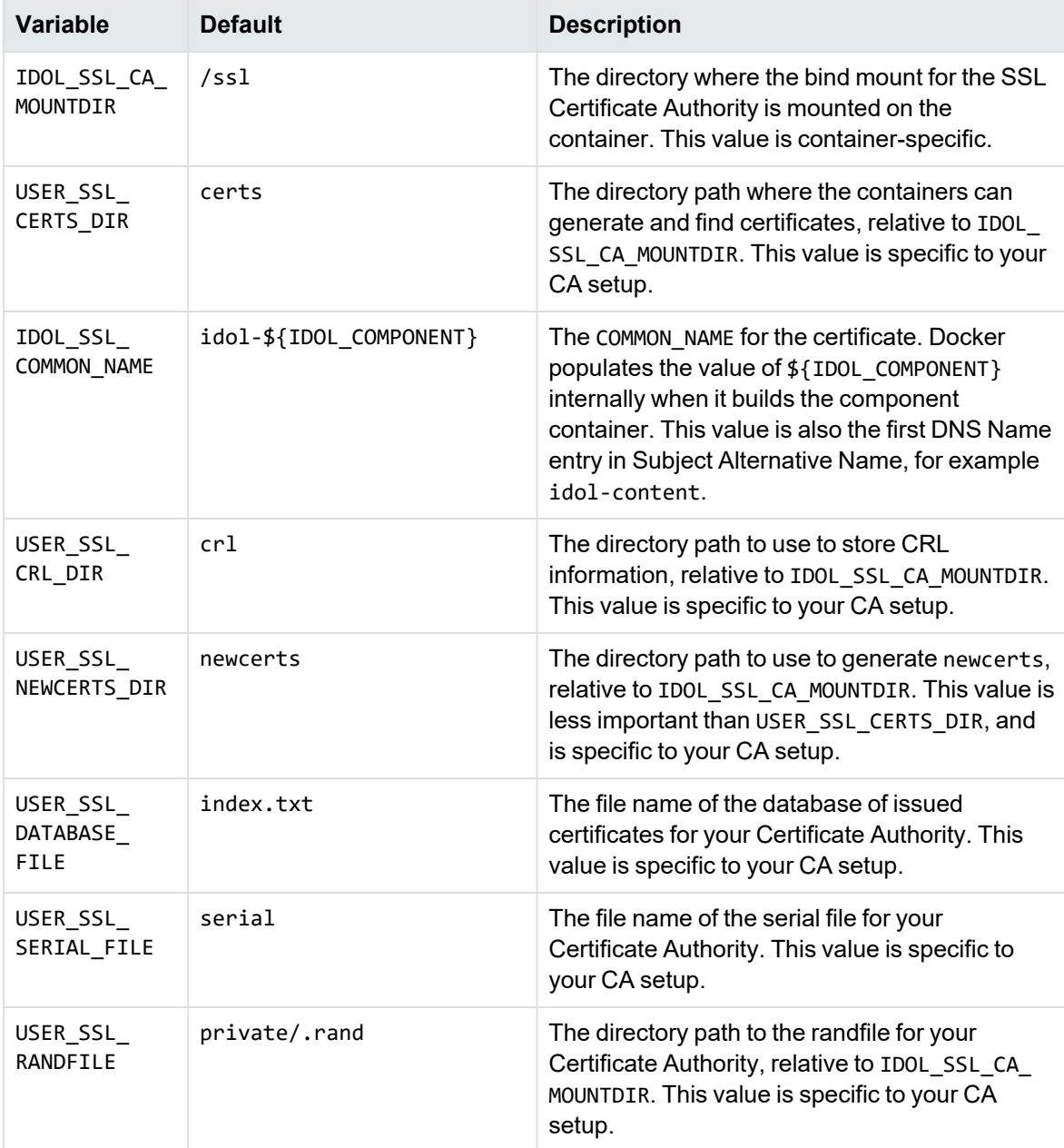

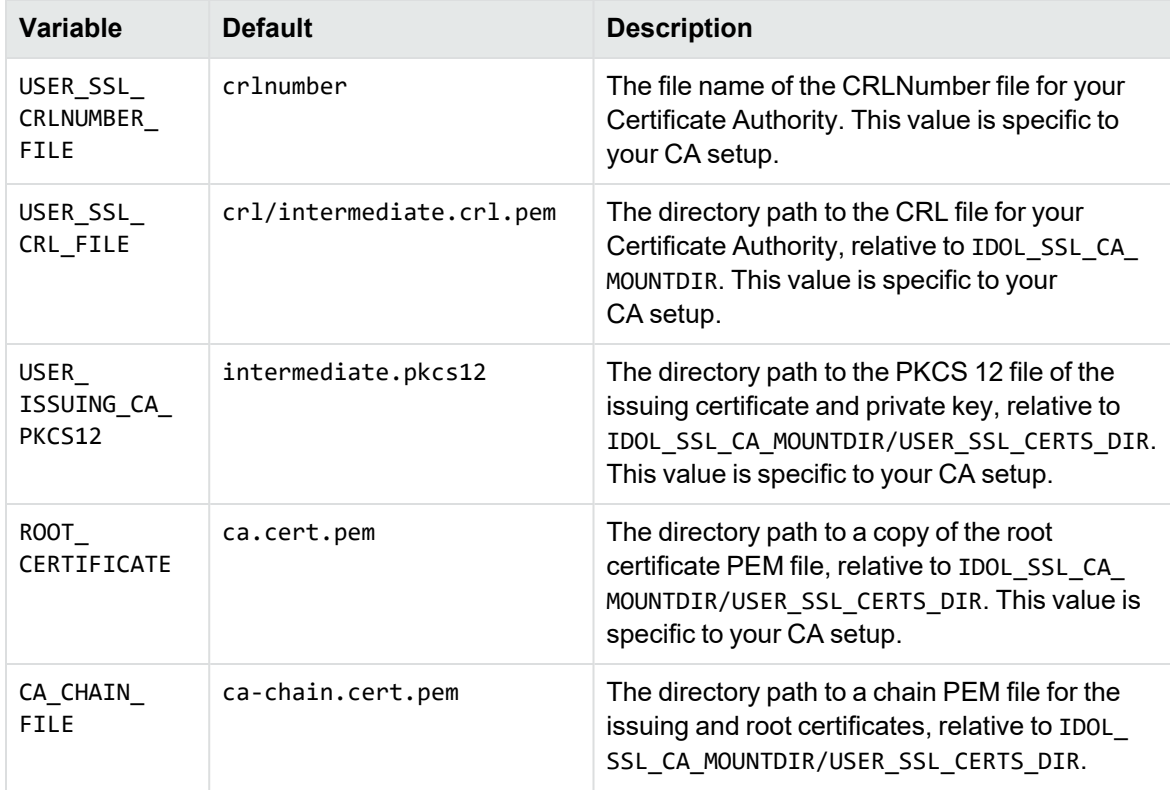

# <span id="page-21-0"></span>**Use the Basic IDOL Docker Setup**

This section describes how to use the basic-idol Docker Compose setup to index and search files, and how to access the Find and IDOL NiFi Ingest user interfaces.

### <span id="page-21-1"></span>**Index Documents**

<span id="page-21-2"></span>After you have built your IDOL Docker Compose system, you can index documents.

#### **Index Documents with Docker Copy**

In the default IDOL Docker Compose setup, IDOL NiFi Ingest has an internal volume that you can use to index documents. You must transfer documents to this directory by using the docker cp command.

#### **To index a document by using docker copy**

- 1. Open a command prompt.
- 2. Run the docker cp command to transfer a file to the basic-idol\_idol-nifi\_1:/idol-ingest/ volume. For example:

```
docker cp example.pdf basic-idol_idol-nifi_1:/idol-ingest/
```
Where your setup include Media Server, you can use the same process to ingest media files. For example:

```
docker cp example.mp4 basic-idol_idol-nifi_1:/idol-ingest/
```
After you have run the copy, IDOL NiFi Ingest retrieves the documents from this directory and ingests them into your system.

#### <span id="page-21-3"></span>**Index Documents with a Bindmount**

When you use a bindmount in your IDOL Docker Compose setup, you can copy files directly to a directory on the computer. IDOL NiFi Ingest retrieves them from this directory and ingests them into your system.

### <span id="page-21-4"></span>**Access User Interfaces**

The IDOL user interfaces available in the basic-idol IDOL Docker Compose system allow you to view your ingest stream, and search your documents. Where your setup includes Media Server and MMAP, you can also use the MMAP video player to view the indexed video.

#### <span id="page-22-0"></span>**Use IDOL NiFi Ingest**

IDOL NiFi Ingest is a user interface that allows you to set up an ingest process. It provides connector processors that can retrieve documents from many different repositories, extract the useful content, and index it into IDOL.

In the IDOL Docker Compose system, you can access it at the following URL:

http://*DockerHost*:8080/nifi/

Where *DockerHost* is the IP address or host name of the computer where you have run the docker containers.

The IDOL NiFi Ingest user interface allows you to view and modify the configured ingestion chain, and monitor the process.

In the basic system, the default ingest process indexes documents from the internal ingest volume or bindmount. It also performs Eduction to extract personally identifiable information (PII) from the documents that you index.

When you use Media Server as well, it has additional processes to detect media files, and route them to Media Server for analysis, including Speech to Text for video files.

For information about how to modify the ingestion process in the NiFi setup, refer to the IDOL NiFi Ingest documentation.

#### <span id="page-22-1"></span>**Use IDOL Find**

IDOL Find is a search user interface that allows you to search and view documents. It also provides some graphics and text analytics, such as topic maps and sunburst diagrams to provide more insight into your search results.

In the IDOL Docker Compose system, you can access it at the following URL:

http://*DockerHost*:8080/find/

Where *DockerHost* is the IP address or host name of the computer where you have run the docker containers.

In the default setup, you can log in to Find by using the default login details, username **admin** and password **admin**.

**NOTE:** Find uses the IDOL Community component to store user details. For a more advanced system with multiple users, you can use the document security setup to add an LDAP server. In this case, you can log in to Find by using the user and password for a valid LDAP user. In this case, all users have the basic Find role, rather than the admin role, so the interface has different available features.

You can also add users to Community directly. In this case, you must run the docker-compose up command with the component ports exposed, by using the docker-compose.expose-ports.yml option. You can then manually add users to Community.

After you log in you can search for documents and view the graphs and options. When you use Media Server, Find can return your media files as well, and uses the MMAP video player to provide more advanced video playback and search options.

# <span id="page-23-0"></span>**Use the Data Admin Docker Setup**

This section describes how to use the data-admin Docker Compose setup.

The data-admin setup provides all the IDOL components required to run IDOL Data Admin. However, the setup does not provide a built-in way to add any additional components or information (for example, it does not provide the ability to index documents into Passage Extractor).

## <span id="page-23-1"></span>**Access the IDOL Data Admin User Interface**

The IDOL Data Admin user interface allows you to access and use IDOL search optimization tools such as promotions, and to use IDOL Answer Bank to create and maintain a set of questions and answers for natural language question answering.

In the IDOL Docker Compose system, you can access it at the following URL:

http://*DockerHost*:8080/dataadmin/

Where *DockerHost* is the IP address or host name of the computer where you have run the docker containers.

You can log in to IDOL Data Admin by using the default login details, username **admin** and password **admin**.

# <span id="page-24-0"></span>**Use the Site Admin Docker Setup**

This section describes how to use the site-admin Docker Compose setup.

The site-admin setup does not include a reverse proxy, so the NiFi, Find, and Site Admin interfaces are accessed on different ports as described in the following table.

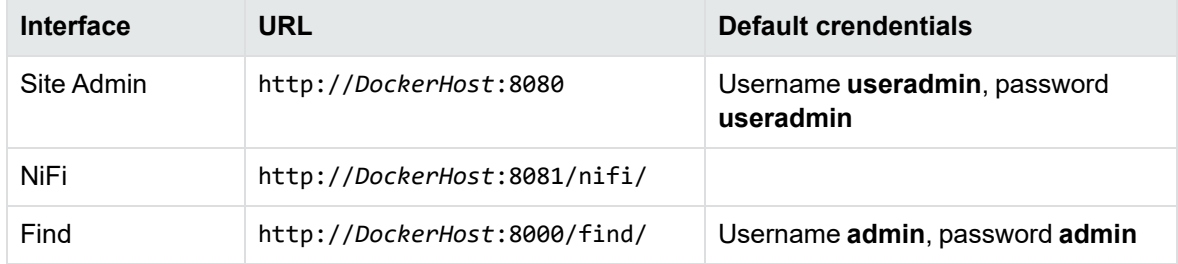

You can ingest documents by copying files into a Docker volume, in a similar way to the Basic IDOL Docker Setup. These documents will be detected and ingested by the File System Connector that is running within NiFi. For example:

```
docker cp example.pdf site-admin_idol-nifi_1:/idol-ingest/
```
# <span id="page-25-0"></span>**Troubleshoot Common Problems**

This section provides some information about some common problems that might occur when you build and run your Docker Compose setup.

#### **On Windows, IDOL NiFi Ingest or MMAP volumes are not created**

During the up command, you might get Windows prompts to allow file sharing access to particular directories. Access to these directories is required for the volumes that IDOL NiFi Ingest and MMAP use.

If you have this issue, re-run the up command and ensure that you click these file sharing prompts to allow access.

#### **Applications are very slow or unresponsive**

You might need to increase the amount of memory available to your applications, by using the Docker settings.

# <span id="page-26-0"></span>**Customize the IDOL Docker Setup**

The IDOL Docker Compose files provide an example system to demonstrate one way to run IDOL in containers. In most cases, to run a containerized IDOL in a production environment you must customize the setup.

The scope of this document does not extend to the kind of advanced customizations that you might want to make.

For general information about docker containers, refer to the Docker documentation.

If you require further assistance modifying your IDOL Docker container environments, contact Micro Focus Support.

IDOL Docker Technical Note Customize the IDOL Docker Setup

# <span id="page-28-0"></span>**Send documentation feedback**

If you have comments about this document, you can contact the [documentation](mailto:swpdl.idoldocsfeedback@microfocus.com?subject=Feedback on IDOL Docker Technical Note (Micro Focus IDOLDocker Images 12.12)) team by email. If an email client is configured on this system, click the link above and an email window opens with the following information in the subject line:

#### **Feedback on Micro Focus IDOL Docker Images 12.12 IDOL Docker Technical Note**

Add your feedback to the email and click **Send**.

If no email client is available, copy the information above to a new message in a web mail client, and send your feedback to swpdl.idoldocsfeedback@microfocus.com.

We appreciate your feedback!